## **Ohje huoltajalle poissaolohakemuksen täyttämiseen**

Valitse Wilman valikkoriviltä Hakemukset ja päätökset. Jos valintaa ei näy, löydät lisää toimintoja kolmen viivan takaa.

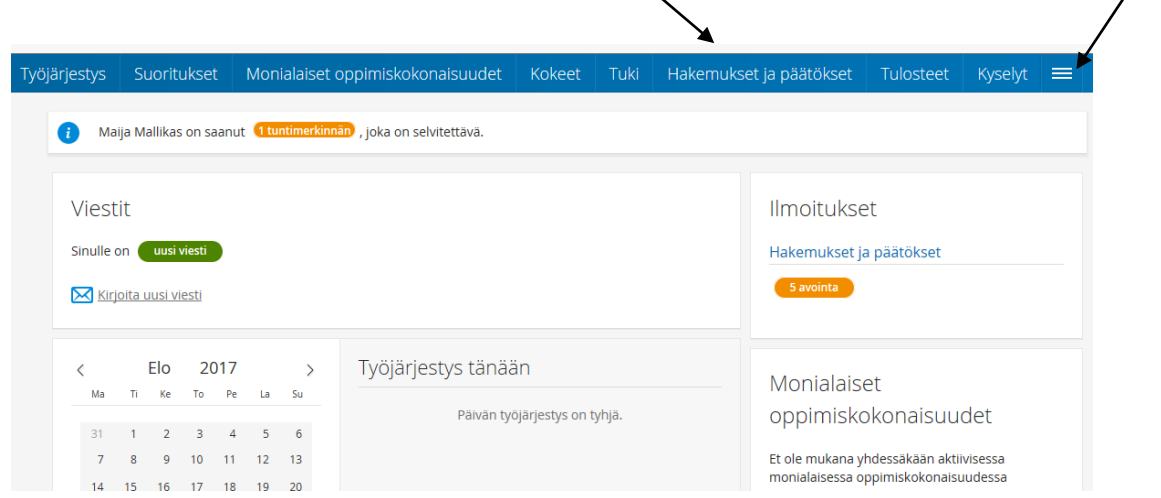

Hakemukset ja päätökset -sivulla valitse oikealta yläkulmasta Lomakkeet -kuvakkeen takaa "Hakemus poissaoloon koulusta (hakemukset ja päätökset)".

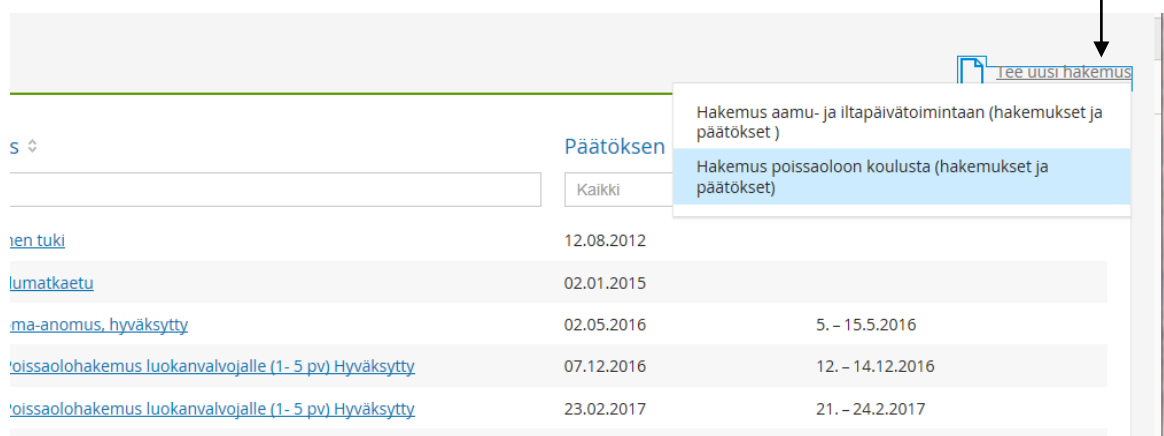

Täytä lomake, pakolliset kentät on määritelty punaisella (\*) –merkinnällä.

Muista täyttää myös poissaolon syy –kenttä.

1-5 päivän poissaolon myöntää luokanopettaja tai luokanohjaaja. Yli 5 päivän poissaolon myöntää rehtori.

Tallenna lomake.